## **AMIGA**

*di Massimo Novelli*

«Word-Processor, Word-*Processing)} ... Ma sarà poi vero che la gente scrive così tanto? A giudicare dai prodotti che continuano ad arrivare sul mercato, in ogni ambiente, pare proprio di sì. Ed anche Amiga non si sottrae a questa regola che cerca di scuotere di volta in volta la sua natura più peculiare - quale macchina grafica -. E ancora, quali saranno mai i confini tra Word-Processing* e *DeskTop Publishing in questi tempi di comunicazioni visive grafiche dove la carta, a scanso di equivoci, continua a tenere banco? Su una macchina come Amiga sono senz'altro esili* e *confusi, ma certamente mai «stimolanti)} come adesso ...*

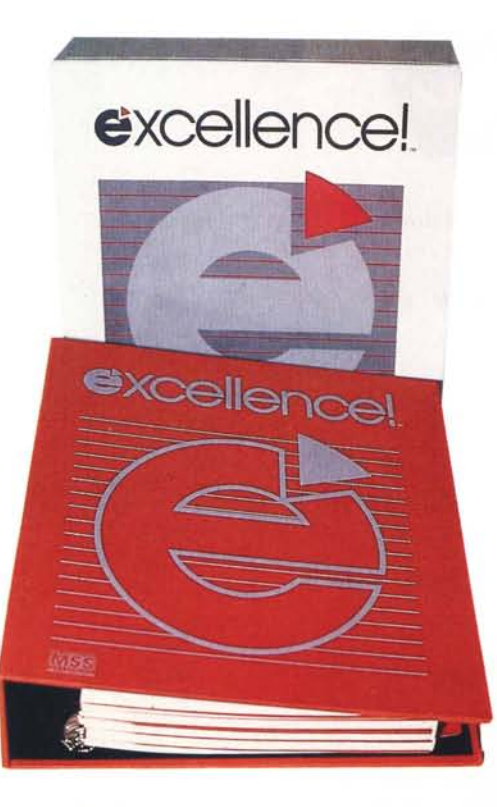

# **Excellence!**

Quando, oltre un anno fa, cominciammo il ciclo della rubrica PanorAmiga il primo articolo fu dedicato al settore degli elaboratori di testo non fu una scelta casuale né dettata dalla reperibilità più immediata del suddetto software, Si trattava invero di una urgenza: verificare prima possibile lo stato di salute del settore WP in riferimento ad Amiga, viste le possibilità «simil-Mac» che per la grafica erano già abbastanza sostenute e definite, ma che per gli specifici e soprattutto nel settore DTP non aveva nulla su cui contare o quasi.

Si rammenterà certamente la grossa carenza di pacchetti qualitativamente all'altezza sia del mercato che della macchina, Verificammo quindi che, dopo un più o meno breve periodo di anonimato, i programmi per elaborare testi cominciavano ad avere un nome, ovverosia un certo valore,

Dal vecchio Textcraft e dallo spartanissimo Scribble! si passava a cose più succose quali ProWrite - primo WP, amighevolmente parlando, degno di tale computer - con il quale si iniziava a «macintosh-izzare» l'elaborazione dei testi in connubio con i concetti più avanzati tipo l'integrazione della pagina grafica. Testo e figure così, contemporaneamente sul foglio, ed a colori, senza nessuno sforzo. ProWrite aveva i suoi limiti, ma garantiva margini di miglioramento notevolissimi (a conferma: recensimmo una versione 1.1; oggi viaggiamo già con la 2.02 comprensiva di dizionario e statistica del documento, più agile e snella).

A caccia di WP sempre più «potenti e prepotenti» non si può ignorare Word-Perfect. primo «peso massimo» entrato in lizza nella categoria; chi non lo conosce, il WP più venduto di tutte le ... Americhe  $-$  vere o false che siano  $-$ ? Bellissimo il WordPerfect; tutto quello che vorresti chiedere ad un prodotto così - tutto compreso nel prezzo, anche la complessità necessaria a capirlo e usarlo

Ma anche tale mostro aveva i suoi limiti; l'impostazione tutta «PC-osa», dove il mouse pensa a tirar già menu pull-down, di sicuro potentissimi, certo, ma inequivocabilmente «negati» a qualsiasi cosa sappia di grafica - ed il

correre ai ripari significa quantomeno attendere la versione Amiga di Word-Perfect 5.0, già annunciata in ambiente Windows MS-DOS.

Se è nel mezzo che sta la virtù, l'ideale amighevole (ma non solo) sarebbe un Word-Processor potente come il WordPerfect ed immediato come il ProWrite: grafica e manipolazione del testo con pochi colpi di mouse. In questa ricerca, oggi che i WP per Amiga sono un bel mucchio - e grosso modo tutti su uno stesso livello - potremmo anche perdere l'orientamento. Invece non è così e basta un nome (e qualcuno direbbe anche: «... e il prezzo!) a rimettere le cose a posto: Excellence! (che è come dire: «... dalla Perfezione all'Eccellenza I»).

In quel di Florida la Micro System Software, già autrice dell'onesto Scribble!, continuando a ribadire lo stupore del punto esclamativo in tutti i suoi prodotti, fa arrivare sul mercato Excellence!, poderoso WP con tutte le caratteristiche tipiche della specie ma con quel qualcosa in più che riunisce in sé le tipologie esposte prima. Già la confezione dovrebbe incutere rispetto; una scatola tipo raccoglitore per ufficio, due dischi a corredo - l'uno un comune Workbench e l'altro il programma (nella versione  $1.13$ ) e le librerie - ed un manuale spiralato di quasi 400 pagine ne completano la dotazione.

Con i soliti 512 K di memoria si potrà usarlo nei soli 2 colori disponibili, ma con un po' di Fast Ram si potrà settario in interlace e con un massimo di 8 colori.

Perfettamente installabile su qualsivoglia Hard-Disk, a conferma poi delle più ampie possibilità offerte, il suo caricamento, previo Workbench, ci farà disporre di tutti i font presenti in appoggio ad esso; il che significa che si potranno fare dei dischi WB customizzati a nostro piacere con tutti i possibili alfabeti e stili che più ci piacciono, per usi e scopi diversi - fino a 120 font presenti contemporaneamente, usando in modo alquanto esteso la Fast Ram; questo sì che è WYSIWYG! -

AI comparire della window principale si notano subito diversi gadget quali il righello di riferimento, le quattro possi-

bilità di allineamento paragrafi - sinistra, destra, centro e giustificato -, i quattro gadget della tabulazione e l'opzione di spaziatura di linea (in punti); in alto a destra poi vi è lo «ZOOM GAD-GET» che ci permette, avendo più documenti presenti in lavorazione e quindi con window ridotte, di estendere a pieno schermo la finestra considerata in quel momento, salvo tornare alle condizioni precedenti; una comodità non comune.

Per iniziare ci serviremo dell'opzione PROJECT PREFERENCES che ci offre in un solo colpo la palette dei colori a disposizione con gli slider per settarli, il path del dizionario e del glossario a cui fare riferimento, informazioni sul font di default e sul tipo di window; alla fine delle operazioni se ne ricaverà un file che sarà il «.prefs» da cui Excellence! procederà al momento del prossimo boot. Per settare il layout della nostra pagina niente di più semplice che aprire il PROJECT PAGE SET-UP ed avremo così modo di scegliere, per le unità di misura, tra inch e centimetri (finalmente!). con la funzione Pitch determineremo il numero di caratteri per unità di misura (12 per il NLQ e 15 per il Post-Script). tutte le possibilità per quanto riguarda i margini e i formati del foglio, il numero delle colonne di testo (da 1 a 4) e l'opzione «FACING PAGES» che ci consente di mutare automaticamente (su stampa, non su video) i valori dei margini sinistro e destro per adeguarli, pagina dopo pagina, ad una impaginazione tipo libro.

A questo punto sarà il caso di iniziare a battere un testo oppure a caricarne uno già fatto; per questo ci viene quindi in aiuto il menu PROJECT OPEN offrendoci, mediante un requester, la scelta del tipo di file tra documenti in formato «.txt» per i file di testo ASCII, «.pic» per le immagini, «.doc» per documenti in formato Excellence! e un generico «ali» per l'intero contenuto del disco - che ricordiamo può essere anche RAMdisk -. Esso poi ci darà informazioni sull'ora e giorno del save in questione per ritrovarne l'ultimo update.

Con la funzione PROJECT INSERT possiamo considerare quindi, oltre ad importare documenti, anche l'integra-

#### **Excellence!**

#### **Produttore:**

*Micro-System Software 12798 Forest Hill Boulevard West Palm Beach, Florida, USA.*

#### **Importatore:**

*PIX Computer Service Via Francesco D'Ovidio,* 6c *00137 Roma.*

**Prezzo:** *L. 419.000 IVA compresa.*

zione della grafica nella nostra composizione; l'immagine comparirà sul cursore e potrà essere trattata, a scelta, come una porzione di testo - per quanto riguarda gli spostamenti orizzontali e verticali - con in più, avvalendosi del mouse, la possibilità del resize - spesso usato nei casi di formato-colonne -..

Notevolissima la dotazione per quanto riguarda i possibili header (intestazioni). footer (intestazioni a fine pagina) e l'inusuale footnote (letteralmente «note a piè di pagina») con opzione di numera-

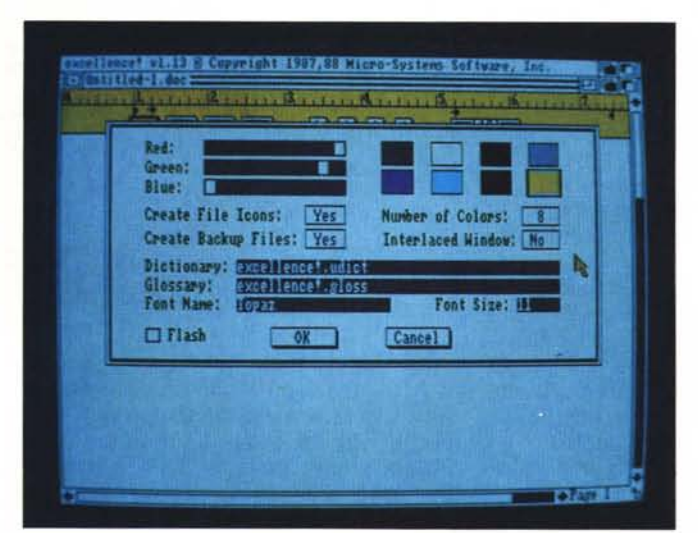

*Il Preferences con le opzioni da settare nel numero di colori usati, l'interlace, possibilità di icone sui file, backup* e i *path (percorsi) di riferimento per* il *dizionario* e *il glossario, oltre alla font di default; da qui verrà generato il ((prefs)) del boot.*

*Il Project Page Set-Up della pagina; le misure sono in inch* o cm *con opzioni per il pitch, il formato del foglio, header sopra* e *sotto, margini sinistro* e *destro, il numero delle colonne* e *lo spazio tra di esse; possibilità poi di settare la numerazione automatica del footnote e il «Facing Pages)) per uso impaginazione.*

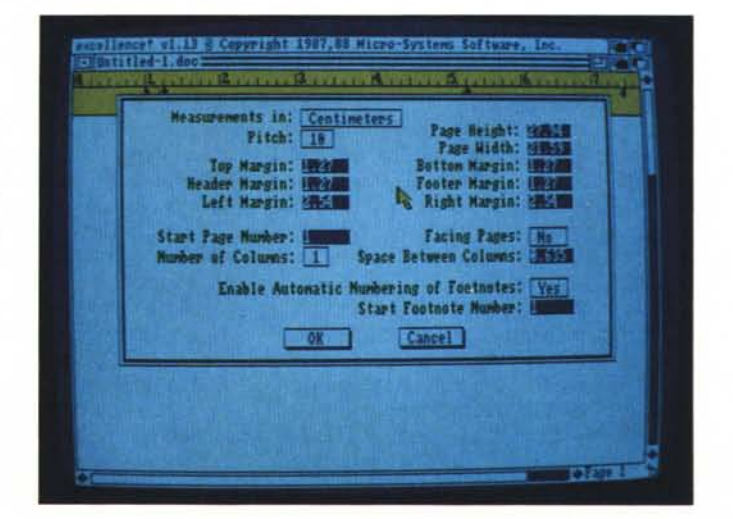

zione automatica - già, perché potreste avere anche la necessità di inserire delle note riferenti al testo, che so, tipo Divina Commedia; notevole, vero? -

AI termine dei nostri lavori ci potremo avvalere delle opzioni PROJECT SAVE che ci offrono le varie forme di salvataggio del file (Save As, Save, Revert to Saved - consente la visione dello stesso file precedentemente salvato per i confronti del caso -, Revert to Backup - la stessa funzione nel caso sia stato attivato il backup -.

Continuando nell'esposizione dei menu Project incontriamo l'opzione PRINT che ci consente il tipo di stampa-Draft, Normal (in puro bit-mapped e quindi WYSIWYG). NLQ e PostScript ad uso stampante laser -, la densità di stampa - con reltivo DPI che dovrà avere riscontro nella capacità massima della nostra stampante -, il numero di copie, il numero di pagine - anche in modo pari o dispari - ed altre amenità varie. Il PROJECT PRINT MERGE ci offre invece la possibilità di stampare, a mo' di lettera circolare, un medesimo testo a diversi utenti integrando i record che li  $riquardano$   $-$  quindi nome, cognome, indirizzo ecc. desunti da un archivio nell'intestazione o in qualsiasi altra parte del documento, naturalmente con la possibilità di scegliere il numero di essi (tutti oppure da record a record) e le varie comunicazioni «comuni» nel contesto della lettera.

Quando saremo poi soddisfatti del layout del nostro documento sarà bene servirci del PROJECT PAGE PREVIEW, opzione utilissima per vedere in totale (ogni 2 pagine) a tutto schermo la nostra «composizione» simil-tipografica che, avendo a che fare con testo ed immagini per esempio, è di una utilità essenziale.

Passando alle possibilità offerte sotto menu EDIT, ai classici ed indispensabili Undo, Cut. Copy, Paste, Erase e Select All, si aggiungono comandi tipo «MATH» che eseguono autentiche operazioni matematiche su delle cifre immesse in un documento (immaginate una pagina di dati numerici - con tante «voci» da sommare, dividere, sottrarre o moltiplicare -: basterà evidenziare col mouse quelle da considerare ed automaticamente se ne avrà l'operazione richiesta, richiamando il Paste; very Office Automation!

Altro comando dell'Edit è il COPY RULER con il quale potremo copiare il settaggio di un determinato paragrafo anche sugli altri paragrafi del documento, a mo' di riformattazione globale.

E siamo arrivati al menu FORMAT composto da varie funzioni sull'inserimento del numero di pagina (PAGE #).

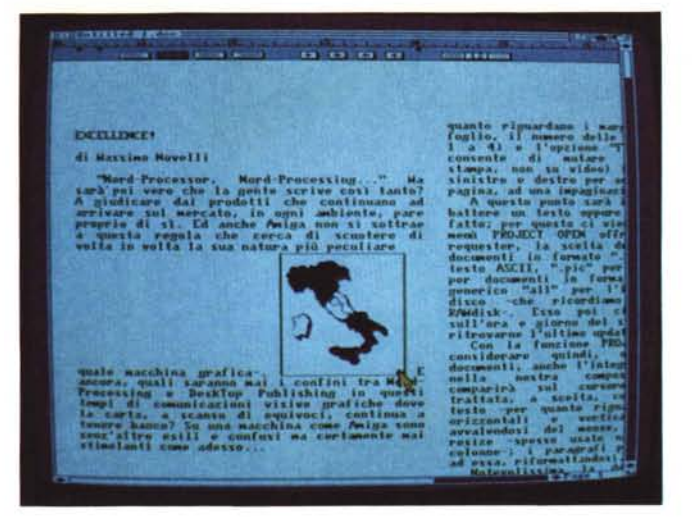

*Siamo in hi-res interlace. il testo è l'articolo (su due colonne) e abbiamo voluto inserire*  $una$  *«italica» picture per vedere l'effetto che fa... Le possibilità di intervento sono di resize e di posizionamento, l'unico neo è il non-rispetto della palette dei colori originali della stessa; bisognerà quindi tenerne con*to *se vogliamo* un *più «fedele)} inserimento.*

*Ambiente Page Preview; utilissima funzione per vedere ogni due pagine selezionate il layout del documento, per* un *più* co*modo editing e controllo della* «coreo*grafia)}.*

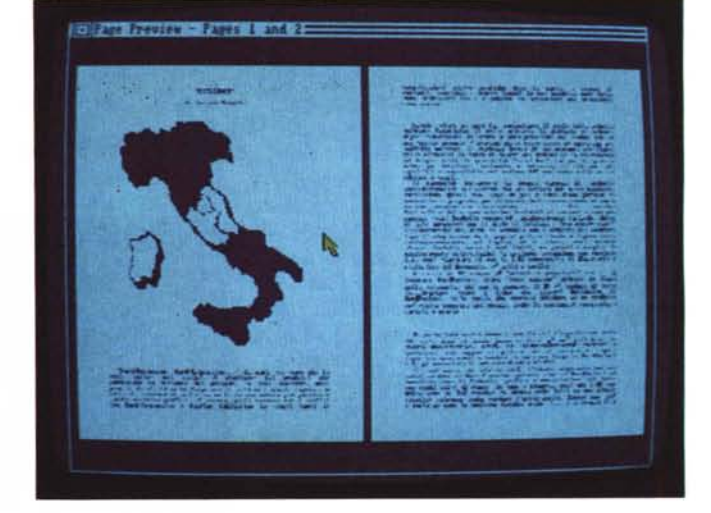

dell'orario (TIME), della data corrente (DATE) e del break di pagina; oltre a tutto ciò si avrà l'inserimento degli header, dei footer e dei footnote già visti. Se poi avremo bisogno di un indice dei contenuti di un documento, mediante frasi significative, avremo la possibilità di mancarlo per farlo diventare un indice (MARK INDEX ENTRY). possibilità di marcare parole o frasi per inserirle in una tavola dei contenuti (MARK TOC ENTRY) e, non plus ultra, per evitare l'antiestetica stampa, per esempio, di un testo riferito ad una figura l'uno in una pagina e l'altro nella seguente, con KEEP TOGETHER si avrà, tramite evidenziatura dei paragrafi e figure connesse, che il testo e le figure associate siano sempre sullo stesso foglio; very Excellence!

Siamo quindi al menu VIEW con l'opzione di poter vedere o no il righello (SHOW RULER). i marker inseriti nel nostro testo oltre ai margini delle colonne se inserite, per un più comodo editing (SHOW MARKER). l'editing dei footnote e la visione globale (di default) dell'intera pagina su cui stiamo lavorando. A questo punto è necessario calarci nel FONT menu; esso ci darà tutte le caratteristiche note riguardanti i font. in qualche modo, installati sul nostro WB che appoggia il disco programma. In Excellence! si potrà quindi scrivere con lettere di altezza fino a 99 punti, ed il numero dei font presenti contemporaneamente dipenderà da quanta memoria potrete disporre. Le possibilità offerte sono le solite amighevoli piacevolezze: cambiare stile ed alfabeto, lettera per lettera, riga per riga o paragrafo per paragrafo; vero WYSIWYG, no?; mentre con lo STYLE menu si potranno usare i classici Plain, Bold, Italics e Underline compreso il Superscript nonché Foreground e Background per scrivere a colori.

«Nel mezzo del cammin' di questa prova...», si potrebbe già tirare un sommario resoconto sui pregi di questo pacchetto che, detto tra noi, rinverdisce i fasti di un computer nato non solo per un uso prettamente grafico e ludico, ma anche, e non poteva essere altrimenti, per un serio - o serioso, fate voi - utilizzo; ma non è ancora il

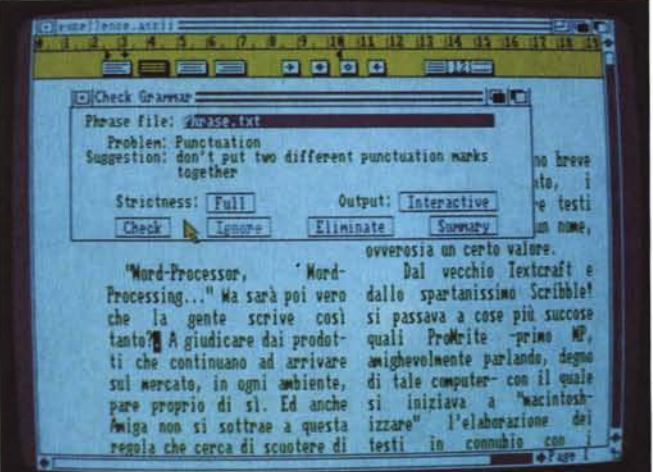

*L'analisi grammaticale del testo, anche* se in *lingua inglese, non perdona comunque errori di punteggiatura; è un vero peccato che* si *possa godere solo di alcuni aspetti di questa ((affascinante)) possibilità.*

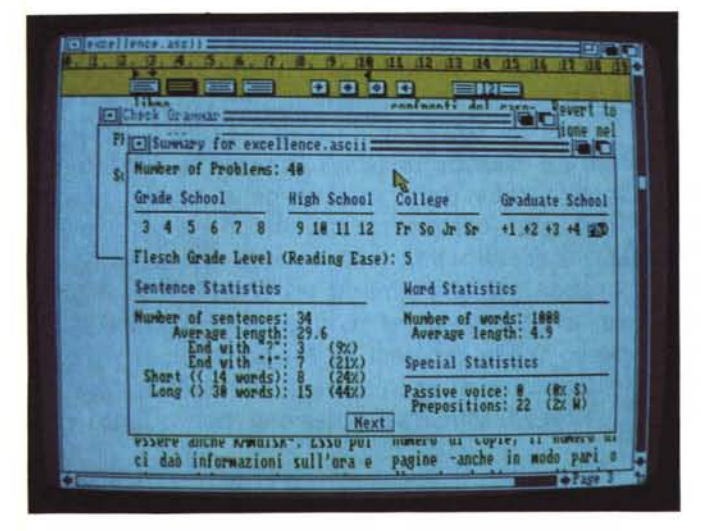

momento, o meglio una cosa possiamo dirla: il «forte» di Excellence! non è la gestione della grafica importata, ma il «testo» che andiamo a scrivere.

Siamo arrivati ordunque al «cuore» del programma ovvero la gestione alquanto sofisticata dell'analisi del documento che ci accingiamo a scrivere, anche se a questo punto è d'obbligo una premessa: essendo un prodotto d'oltreoceano ha tutti i riferimenti analitici propri di questa «strana» — o forse «strange» — lingua!; andiamo per ordine.

Ci addentriamo nel menu DOCU-MENT dove sono presenti, oltre al FIND/REPLACE atto alla ricerca delle parole praticamente in tutti i modi possibili - avanti e indietro nel testo, maiuscolo e minuscolo, per parola in modo parziale (dando solo due o tre lettere iniziali la parola)  $-$ , il CHECK SPELLING. Esso ci consente, avendo a disposizione almeno 1 Mega di memoria, di caricare in RAM il dizionario (circa 90.000 parole) e con la funzione CHECK CONTINOUSLY ci darà modo di «supervisionare» quello che si batte in tastiera; all'occorrenza un beep ci avviserà dell'errata battuta di una parola e quindi potremo rimediare allo sbaglio. Nello stesso requester sono presenti altre possibilità che ci danno modo di correggere un testo a fine battitura (FIND). farei consigliare sull'errore visionando le parole simili (GUESS) a quella incontrata (mediante una piccola finestra in cui compaiono una decina di esempi). ignorare la parola trovata (1- GNORE) oppure ospitarla nel dizionario, aggiornandolo (LEARN).

*Siamo allo Score del documento, redatto secondo il metodo Flesch; tutti* i*parametri, statistici* e *non, trovati nell'analisi grammaticale sono riassunti* in *percentuale, dal grado di leggibilità al numero è lunghezza media delle parole.*

Funzioni come THESAURUS poi ci permettono di analizzare il testo consigliandoci i sinonimi e i contrari per le parole incontrate nello spelling (si potranno avere in modi distinti i sinonimi, i contrari o entrambi insieme); non c'è dubbio, una gran comodità.

Siamo al CHECK GRAMMAR, un'altra potente possibilità offerta da Excellence!. Con essa si potrà analizzare il nostro testo per eventuali errori di grammatica o di sintassi; è necessario invocarlo e si aprirà un requester in cui vi sono diverse opzioni da scegliere: in questo contesto Excellence! userà due

file-tipo contenenti una lista di parole e frasi che, a confronto col testo, evidenzieranno espressioni non corrette o errori di punteggiatura. Il file di default è PHRASE.txt, l'altro è SUMMARY.txt, usato solo per generare una statistica del documento; STRICTNESS sarà il livello di analisi che potrà essere settato in FULL, per un completo check, e LESS per un'analisi a livello inferiore. L'output potrà essere diretto verso il video con INTERACTIVE che costantemente monitorerà gli errori grammaticali trovati durante la scansione del documento, verso la stampante (PRINTE-R) per una analisi da poter consultare con comodo (a mo' di correzione bozze) e su un file (FILE) a futura memoria.

Quando Excellence! troverà qualcosa di sospetto ci dirà la natura del problema e di conseguenza un suggerimento alla sua soluzione: gli errori considerati vanno dall'uso di parole in forma arcaica alla mancanza di punteggiatura (virgole, punti, due punti ecc.). alla illetteralità di una frase, pretenziosità (sic!) o ridondanza, errori nelle voci passive ed altro; una completa analisi che ci ricorda, non senza un velo di nostalgia, i passati trascorsi tra i banchi di scuola!

Con SUMMARY infine si avrà un dettagliato report del nostro testo: il numero di problemi trovati, il grado di livello di lettura necessario a capire (ripeto, capire!) il documento mediante parametri basati sulle classi scolastiche anglosassoni (da Grade School al PhD). il livello di leggibilità (READING EASE SCORE) basato sul numero di sillabe per parola, secondo il metodo Flesch; si avrà poi una statistica sulle frasi tipo lunghezza media (per una normale comprensibilità dovrebbe aggirarsi sulle 20 parole) il numero di frasi con meno di 14 parole (che denota uno stile leggermente semplicistico). oppure quelle con più di 30 parole (stile intellettuale e più difficile da leggere). Sul versante della statistica per parole avremo il numero di esse nel documento e la lunghezza media, e nella statistica della sintassi indicazioni sulle preposizioni usate e sulle voci passive.

Alla fine di tutto ciò potremo chiedere una comparazione secondo tre tipologie sintattiche, abbastanza diffuse in America, che indicano statisticamente di che natura è un dato testo: esse sono il «Gettysburg Address», «Hemingway short story» e «Life insurance policy» - che è come dire secondo lo stile — e la prosa — di una polizza di assicurazione sulla vita (che per legge deve essere di comprensibilità estrema onde evitare circonvenzioni e si potrebbe comparare con un testo di natura giuridica). una breve storia in stile Hemingway (secca e concisa per l'analisi di un racconto) e il Gettysburg Address (per documenti commerciali e finànziari). Tramite istogrammi si avranno il grado di leggibilità. il numero di parole per frase, numero di lettere per parola. percentuali di frasi al passivo, preposizioni come percentuale di tutte le parole; più di così. si muore!

Ma ancora non siamo al termine: perché dimenticare l'hyphenate (l'andare a capo di una parola spezzandola secondo regole sillabiche) oppure il glossario (archivio di comandi e macroistruzioni) ove depositare settaggi su

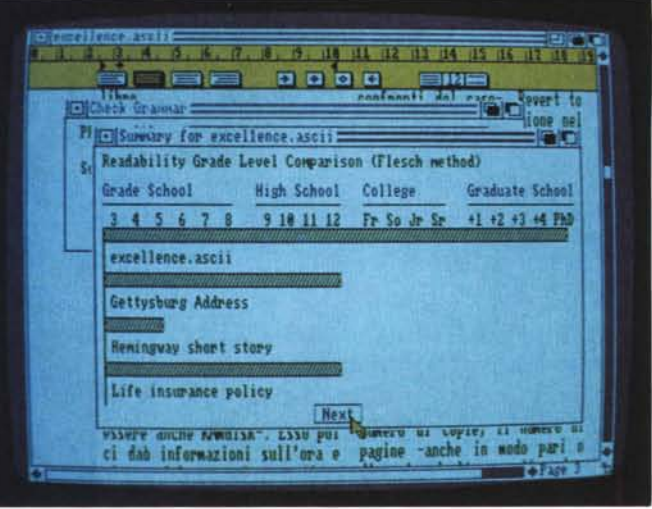

*Gli istogrammi che descrivono la comparazione del documento a confronto con le tipologie descritte; anche se lo Score del testo* è  $5$  *la* sua «leggibilità» si *dimostra notevolmente più difficile alla media della prosa usata nei vari campi della vita sociale (americana, peròll. È comunque un paragone certamente non omogeneo.*

## **EXCELLENCEt**

di Massimo Novelli

**-Word-Processor, Word-Processing ..... Ma sarà poi lIero che le gente scrille così tanto? A giudicere del prodotti che continueno ed errillore sul merceto, in ogni omblente, pore proprio di sì. Ed onche Amlgo non si sottrae o questa regola che cerca di scuotere di lIolto in lIolta la suo noture più peculiare -quole mocchino grofico-. E oncoro, quoli saronno mai i confini tre Word-Processtng e Desl<Top Publtshtng In Questi tempi** **poi ci darà informazioni sull'ora e giorno del questione per ritrovarne l'ultimo update.**

**Con la funzione PROJECTINSERT possiam siderare quindi, oltre ad importare documenti. l'integrazione della grafica nella nostra compo l'immagine comparirà sul cursore e potrà essel tata, a scelta, come una porzione di testo -per riguarda gli spostamenti orizzontali e verticalipiù, avvalendosi del mouse, la possibilità del <b>1**  $s$ pesso **usato** nei casi di formato-colonne-; i pa **poi fluiranno attorno ad essa, riformattandosi.**

**Notevolissima la dotazione per quanto rig1**

Una prova di stampa a 24 aghi con printerdriver Nec Pinwriter «Standard». Potrebbe essere sufficiente già così, ma non lo è; speriamo di darvi qualcosa di più in *seguito.*

## misura a nostro piacimento?

Già, ma è veramente tutto oro quel che luccica? Purtroppo. penso proprio di sì; e quel «purtroppo» è amaramente dedicato al 50% delle potenzialità del suddetto che chiunque altro al mondo. esclusi gli anglosassoni, non potrà usare in modo completo. Mi riferisco alla analisi di grammatica e sintassi strettamente legate alla lingua inglese, e credo che non potrà bastare una semplice traduzione italiana a risolvere il caso. Tutto quello che si potrebbe chiedere è allora: «A quando un prodotto così scritto in Italia?».

Nell'attesa della «venuta», e ringraziando come di consueto la Pix Computer di Roma per la sua cortesia nell'offrire il pacchetto. consoliamoci con tutte le altre potenti funzioni offerte nella composizione di un documento, dal più semplice ad un vero e proprio «giornale». e per finire una considerazione; se è vero che un WP è dedicato alla stampa. a mio modesto parere sarebbe ora che i nostri printer.driver ufficiali (anche versione 1.3) siano più «dedicati». Signori. ancora non ci siamo! Soprattutto

sul versante 24 aghi (e quindi a 360x360 dpi) c'è ancora molto da fare, altrimenti non si spiegherebbe la vendita di driver scritti da altrui case software del costo medio di 50 dollari! Ed in ultima analisi, usare un prodotto come Excellence! con printer.driver «generai purpose» come gli attuali è quantomeno un affronto alla dignità «tipografica» da parte di chi, come noi comuni mortali. non potrà mai accedere ai fasti della stampa laser -..

### *Finalmente,* **un** *giudizio*

Se siete arrivati fin qui nella lettura dell'articolo sappiate che esso è stato giudicato da Excellence! di grado PhD (comprensibilità a livello universitario) con un Reading Score di 5 e. lungi dalla mia pretenziosità. mi rendo conto che non è stata una mia spontanea scelta; la complessità di tale recensione è tutta nel programma che ci siamo sviscerati insieme.

Excellence!. a prima vista. appare molto semplice da usare e quindi può indurre giudizi affrettati sulle sue scarse risorse ma. gestendolo con perizia. non denota mancanze gravi (a parte la sua origine, con tutto quel che significa, ma senz'altro non è una colpa); potrebbe avere un refresh di schermo più veloce. nell'importare altrui testi può capitare ancora qualche carattere strano qua e là; come dire: «... quello che doveva essere Textcraft e quello che dovrebbe essere WordPerfect!»

Paragonato alla «c1assicità» di Word-Perfect può sembrare un programmino da ragazzi con il «colore» e le «figurine» da muovere sullo schermo. Vi assicuro che non è affatto cpsì; e qui si potrebbe innescare una certa diatriba (peraltro già in corso da tempo) fra gli strenui difensori del Word-Processing «tout court» e quindi di certi «ambienti» e le nuove dimensioni dello scrivere che i tempi - ed il mercato - ci hanno imposto.

Da ciò la premessa iniziale: quanto sono distanti e separati oggi i confini tra Word-Processing e DeskTop Publishing?

«Ai posteri l'ardua sentenza...».

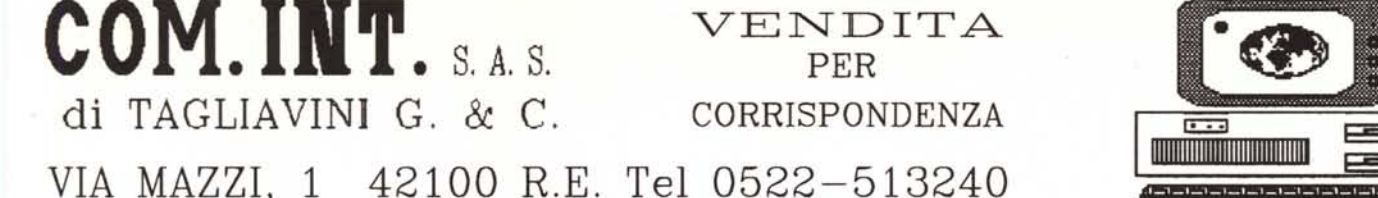

## COMPUTER LINEA PC TOPLINE

## TOPLINE E' UN MARCHIO REGISTRATO

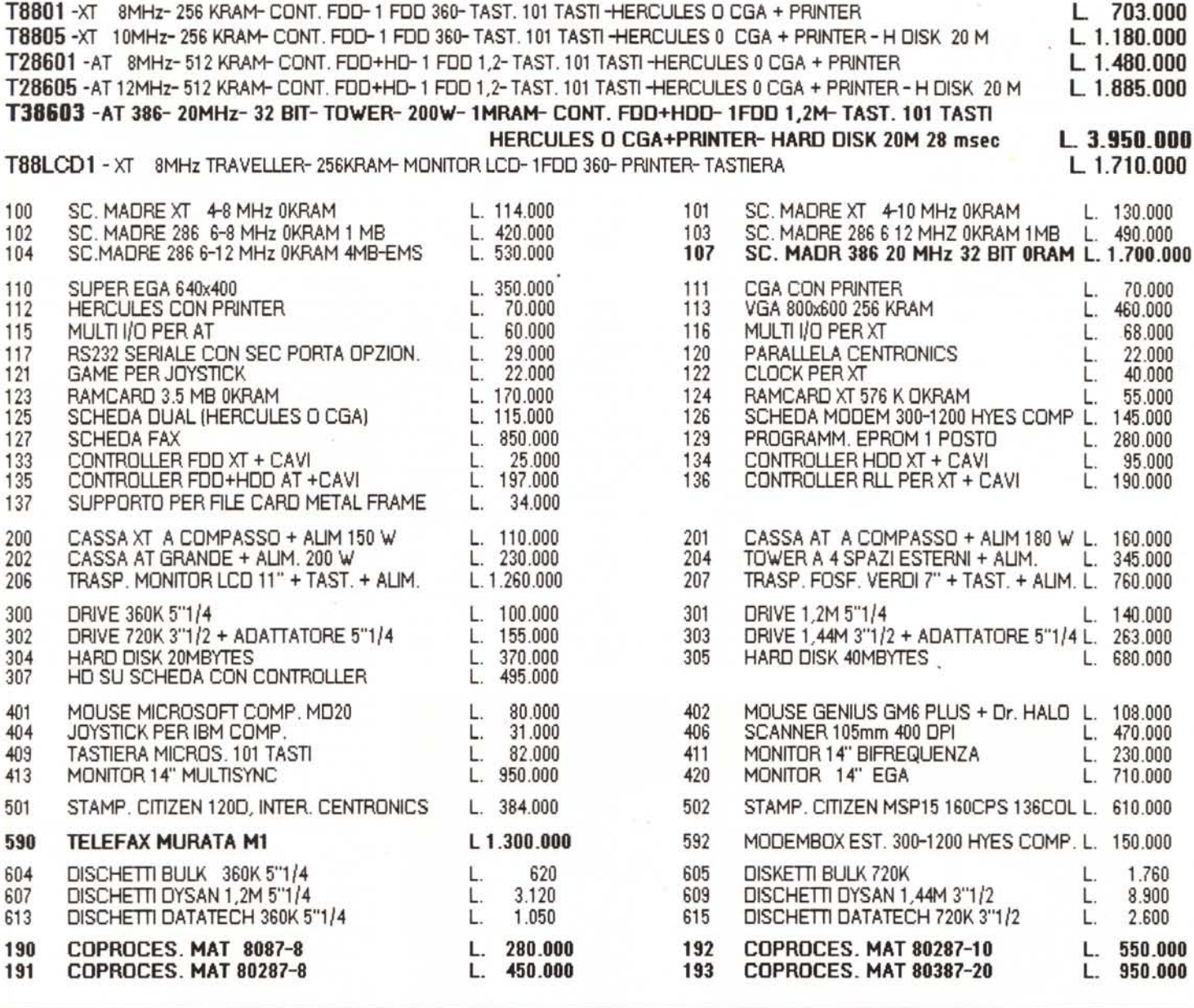

VENDITA ESCLUSIVAMENTE PER CORRISPONDENZA TELEF. PREFERIBILMENTE FRA LE 9 E LE 14 AL N. 0522 - 513240 OPPURE SCRIVERE A COM.INT. SAS DI TAGLIAVINI G & C VIA MAZZI, 1 42100 REGGIO E. RICHIEDERE IL CATALOGO COMPLETO

PREZZI IVA ESCLUSA FRANCO NS. MAGAZZINO DI REGGIO E. SPEDIZIONI IN TUTTA ITALIA IN CONTRASSEGNO. PER ORDINI SUPERIORI ALLE L. 300.000 E' RICHIESTO IL 15% ALL' ORDINE. CON MODALITA' DA CONCORDARE TELEFONICAMENTE **GARANZIA 12 MESI EVASIONE DEGLI ORDINI DI REGOLA IN 24 ORE** SIAMO A DISPOSIZIONE PER ASSISTENZA HARDWARE, CONSULENZE TECNICHE, CONSIGLI O DELUCIDAZIONI PRE E POST VENDITA LE QUOTAZIONI ESPOSTE SONO UN AGGIORNAMENTO DEL PRECEDENTE LISTINO. MARZO 1989